# Navigating the NEW Medicare Plan Finder for Dual Eligibles

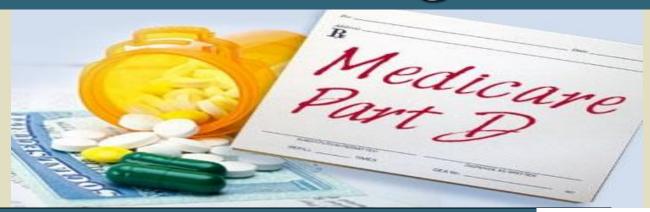

Presenter: Mary McGeary
State Health Insurance Assistance Program
NJ Division of Aging Services

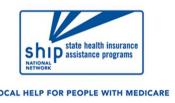

The ARC of NJ
Webinar November 14, 2019

## Did you receive your New Medicare Card?

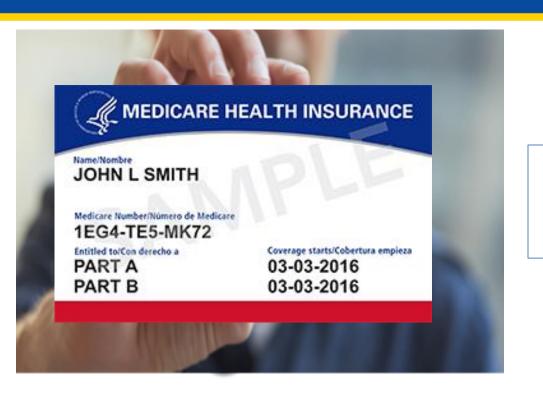

New Medicare numbers must be used for claims starting January 1, 2020

#### What if you did NOT receive the new card?

- ✓ Call 1-800-Medicare to confirm your correct mailing address on file.
- ✓ Request another card be mailed to you.
- ✓ Register on <a href="www.mymedicare.gov">www.mymedicare.gov</a> and print your card.

#### What is the Medicare Plan Finder?

- ❖ Internet Tool on official Medicare web site
- Helps people learn about drug coverage and
  - Compare Part D plans & Medicare Advantage Health Plans (HMOs/PPOs)
  - ➤ Identify which plans cover your prescriptions
  - Enroll in a Part D or Medicare Advantage plan

# Getting Started: What You Will Need

- Consumer's zip code
- List of consumer's prescription drugs
  - o strength and quantity
  - o if can take generics
- Pharmacy consumer uses
- Does consumer have a MyMedicare account?
  - Will need user name and password
- Other Helpful Information
  - Medicare card with NEW Medicare number
  - Other Health Insurance cards
  - Subsidy eligibility (Medicaid, LIS, PAAD)

### 6 STEP Process

- 1. Enter Consumer Information
- 2. Enter List of Current Medications
- 3. Select Pharmacy
- 4. Compare Search Results
- 5. Review Plan Details
- 6. Enroll

# Getting to the Drug Plan Finder

- Go to www.Medicare.gov
  - ➤ Click "Find Health and Drug Plans"
  - > Or www.medicare.gov/plan-compare
  - ➤ Or call 1-800-Medicare
    - Customer Service Assistance for choosing a plan & enrolling
    - Available 24 hrs a day
    - Language Line Interpreters for 150 languages

## New Plan Finder: Things to Note

- Can access drug lists created last year
  - but must re-type list
- Cannot <u>save</u> new drug list if use option "continue without logging in"
- In order to save the drug list, you must access or create a MyMedicare account.
- Search will produce list of plans showing plan with lowest <u>premium</u> first.
  - Need to re-sort by "lowest drug + premium costs"

## Medicare.gov Homepage

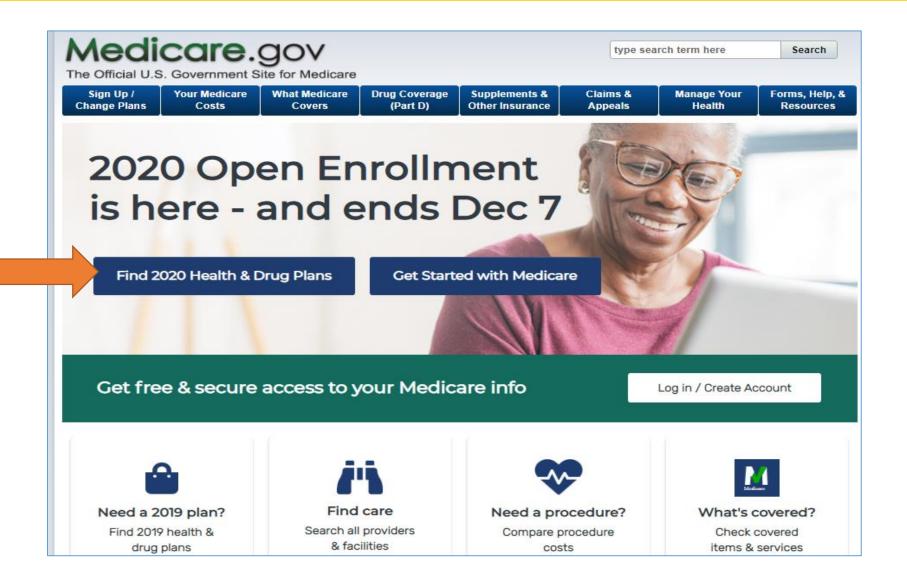

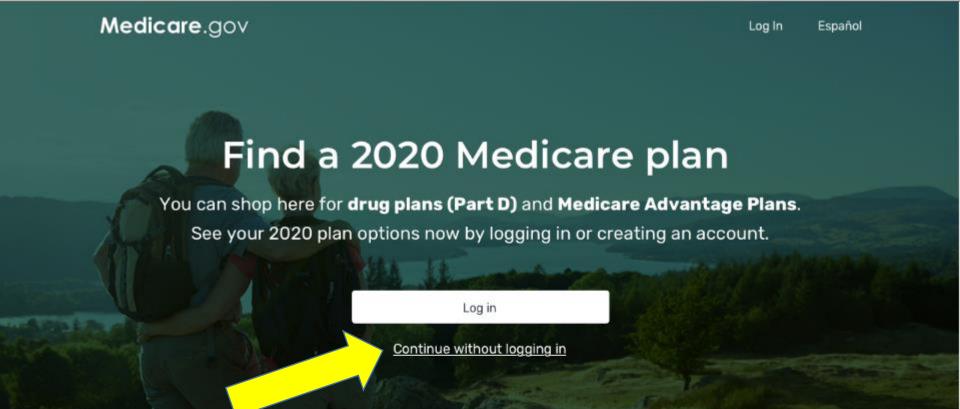

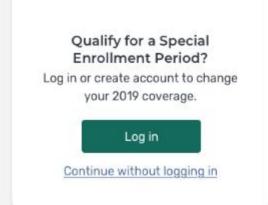

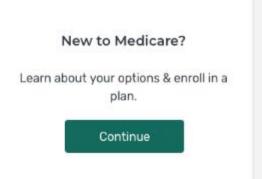

#### The New Medicare Plan Finder

# Prescription Drug Plan (PDP) Search and Compare from "continue without logging in"

#### Reminder

- cannot save the drug list after logging out.
- Print copy of drug list and top plans for your records

# Step One

## Answer a few quick questions

| What type of 2020 coverage are you looking fo         | or?                                                         |
|-------------------------------------------------------|-------------------------------------------------------------|
| Medicare Advantage Plan                               |                                                             |
| Drug plan (Part D)                                    |                                                             |
| Adds drug coverage to Original Medicare.              |                                                             |
| Drug plan (Part D) + Medigap policy                   |                                                             |
| Medigap policy only                                   |                                                             |
| Learn more about Medicare options before I see plans. |                                                             |
|                                                       | Make sure to click on name of <u>county</u> before clicking |
| Enter your ZIP Code                                   | NEXT                                                        |
| 08850                                                 |                                                             |
| Middlesex, NJ                                         |                                                             |

# Answer question about "extra help" to see subsidized premiums and copays

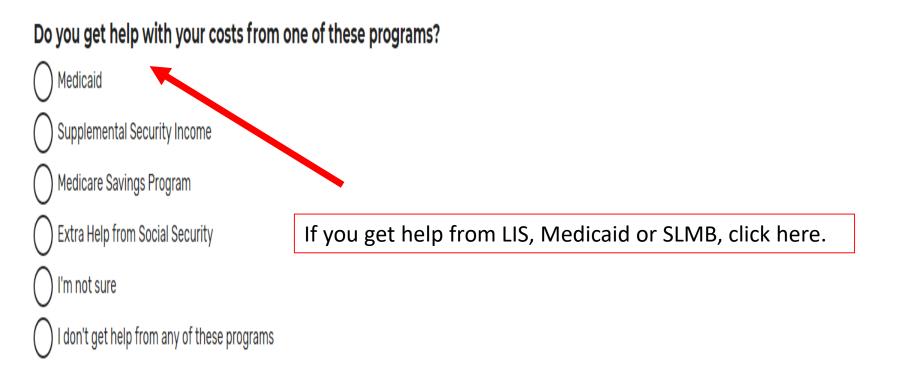

## Always check "yes" if entering drugs

| Tell us your search preferences                                                                                           |  |
|----------------------------------------------------------------------------------------------------|--|
| Do you want to see your drug costs when you compare plans?                                                                |  |
| <b>▼</b> Yes                                                                                                    |  |
| Great!  To see drug costs, get ready to enter the name, dosage, quantity, and frequency for each drug you take regularly. |  |
| O No                                                                                                    |  |
| How do you normally fill your prescriptions?                                                                              |  |
| Retail pharmacy                                                                                                    |  |
| You'll need to tell us the pharmacies you use most to get accurate drug costs.                                            |  |
| Mail order pharmacy                                                                                                    |  |

# Step Two- entering drugs

# Add your prescription drugs

Browse drugs A-Z

Browse drugs A-Z

Can't find your drug?

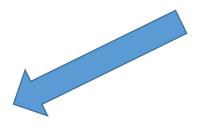

If saved your drug list <u>before</u> 10/1/19, can click here and enter Drug ID #. Can print out drug list, but still need to retype into new plan finder.

Find Your Saved Drug Lists

See Plans Without Drug Costs

# Reminder to enter generic name when brand name of drug was added

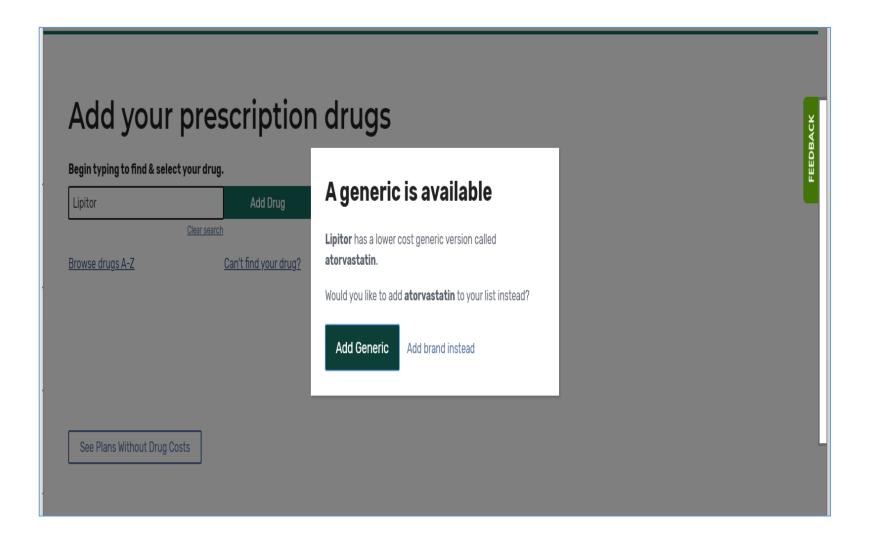

# Pay attention to any letters included with the name of drug. Make sure you select the correct one.

#### Bupropion hydrochloride

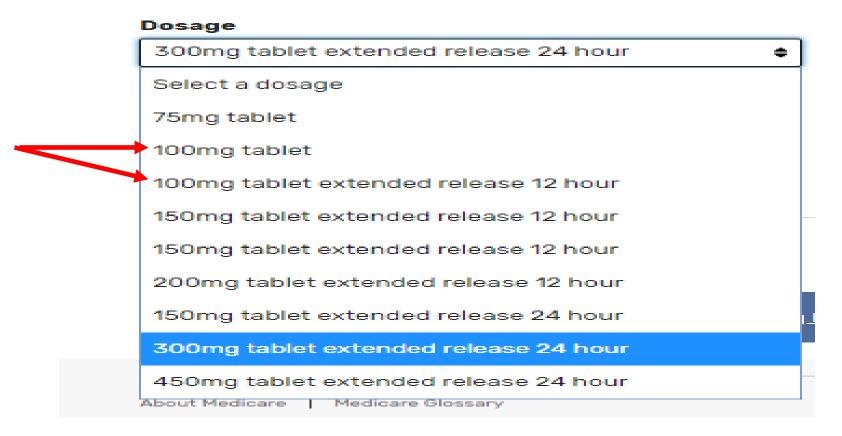

## Confirm the drug dose

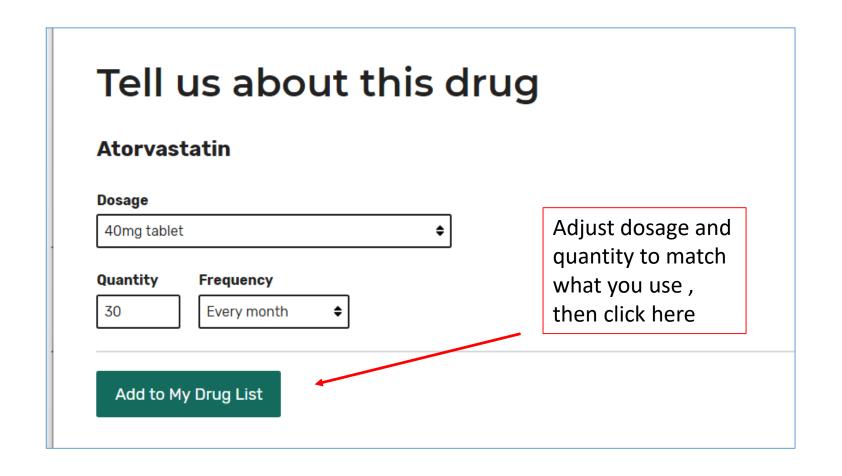

# Step Three- Choose up to 3 local Pharmacies

#### Pharmacy selection

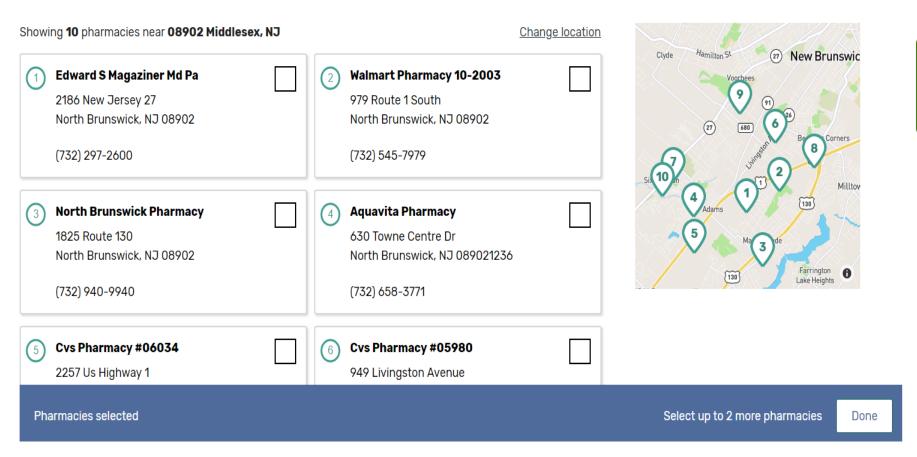

## Search results page- shows plan by lowest premium

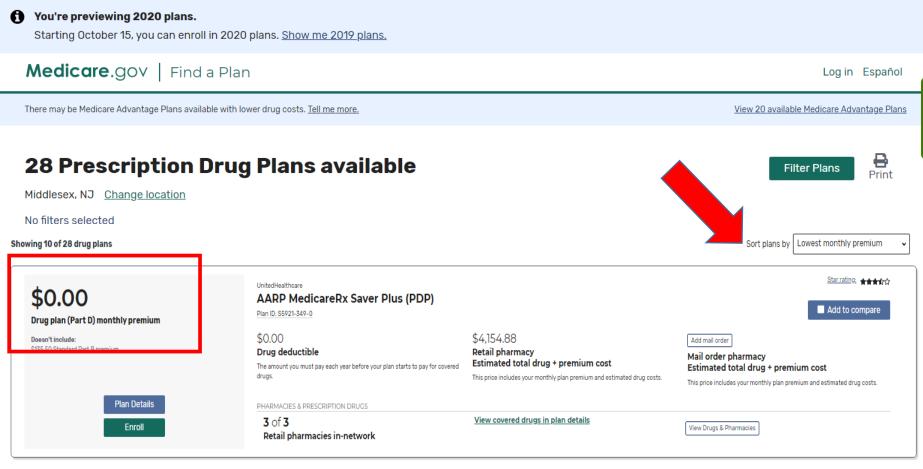

\$0.00

\$135.50 Standard Part B premium

Drug plan (Part D) monthly premium

Humana Basic Rx Plan (PDP)

Plan ID: S5884-131-0

\$0.00 Drug deductible

The amount you must pay each year before your plan starts to pay for covered

\$4,122,48 Retail pharmacy

Estimated total drug + premium cost

This price includes your monthly plan premium and estimated drug costs.

Add mail order

Mail order pharmacy Estimated total drug + premium cost

Star rating: ★★★公公

Add to compare

# When sorted by premium does not consider drug costs

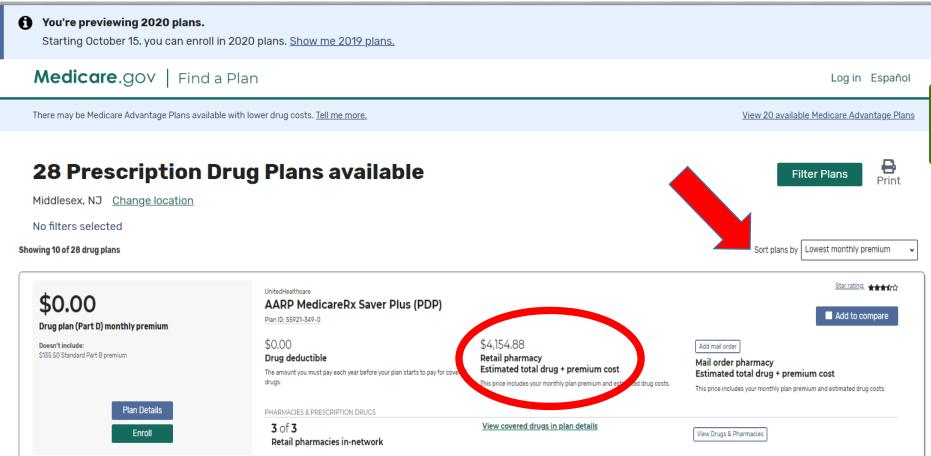

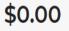

Drug plan (Part D) monthly premium

Doesn't include:

\$135.50 Standard Part B premium

#### Humana Basic Rx Plan (PDP)

Plan ID: S5884-131-0

\$0.00

Drug deductible

The amount you must pay each year before your plan starts to pay for covered drugs.

\$4,122.48
Retail pharmacy
Estimated total drug + premium cost

This price includes your monthly plan premium and estimated drug costs.

Add mail order

Mail order pharmacy Estimated total drug + premium cost

Star rating: ★★★公公

Add to compare

# Step Four: Re-sort the plans by total cost

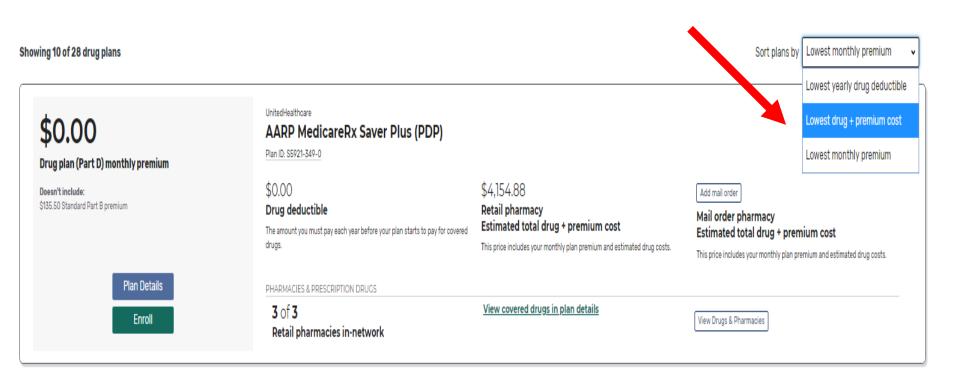

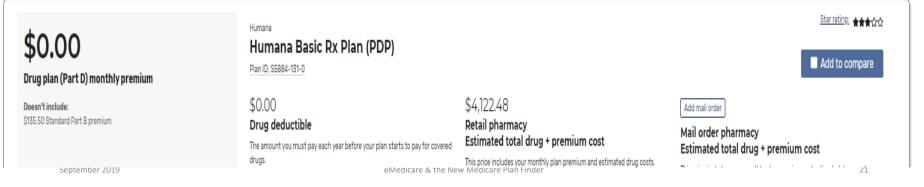

## Results when sorted by total cost

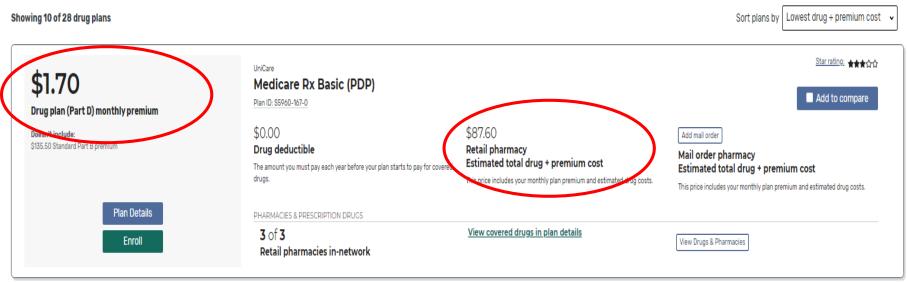

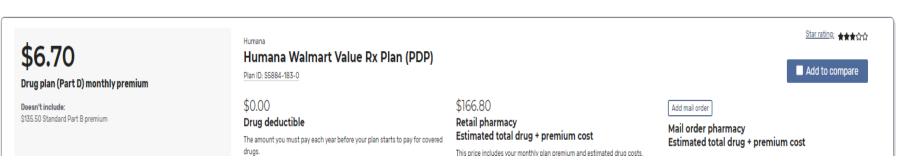

# Step Five – Look at Plan Details

#### WALMART PHARMACY 10-2003 - Drug costs during coverage phases

✓ Preferred in-network pharmacy

| Selected drugs                                         | Γ | Retail cost | Cost after deductible | Cost in coverage gap | Cost after coverage gap |
|--------------------------------------------------------|---|-------------|-----------------------|----------------------|-------------------------|
| Fluticasone / salmeterol 100-50mcg/dose aerosol powder |   | \$114.41    | \$3.60                | \$3.60               | \$0.00                  |
| Risperidone 4mg tablet                                 |   | \$6.78      | \$2.00                | \$1.70               | \$0.00                  |
| Monthly totals                                         |   | \$121.20    | \$5.60                | \$5.30               | \$0.00                  |
| 4                                                      |   |             |                       |                      | )                       |

#### Estimated total drug + premium cost

You will pay \$87.60 per year on drug + premium costs.

Estimated months when your costs will change.

Based on current drug costs, it's estimated that:

You won't enter the coverage gap this year

# Scroll down on Plan Details page to look at tier and restriction information for your drugs

Other drug information

| Selected drugs                                         | Tier   | Prior authorization | Quantity limits | Step therapy |
|--------------------------------------------------------|--------|---------------------|-----------------|--------------|
| Fluticasone / salmeterol 100-50mcg/dose aerosol powder | Tier 3 |                     | Yes             |              |
| Risperidone 4mg tablet                                 | Tier 2 |                     | Yes             |              |

Contact your plan for more information on quantity limits.

4

# For Medicare/Medicaid consumers (Duals):

## Look for plans that meet 3 criteria:

- 1. Qualify for \$0 premium with LIS (called "benchmark plans")
- 2. All of consumer's meds are on plan's formulary
- 3. No or minimum restrictions on meds (like Prior Authorization or Step Therapy)

NOTE: If cannot find \$0 premium plan to meet all above, can look at non-benchmark plans and ask if consumer can pay the premium difference

## Example of Good Plan Choice

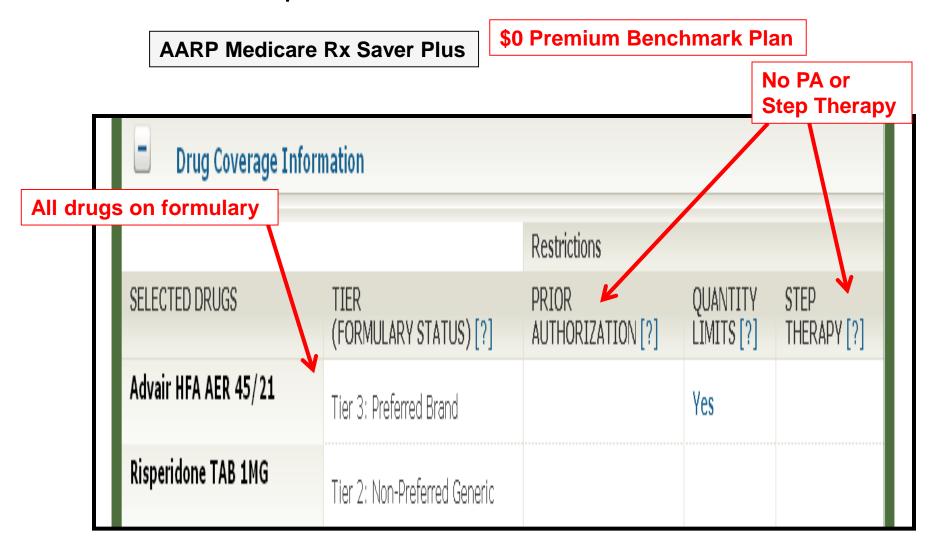

# Example of **Bad** Plan Choice

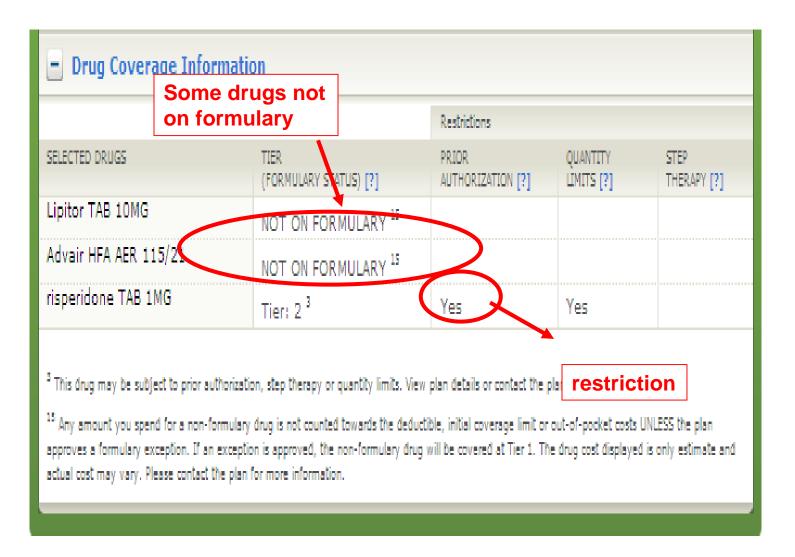

### Plan Star Ratings on bottom of Plan Details Page

- Rating of One to Five Stars
- Based on Medicare Audits and Member Surveys
- Look at Customer Satisfaction, Complaints, Experiences, Pricing

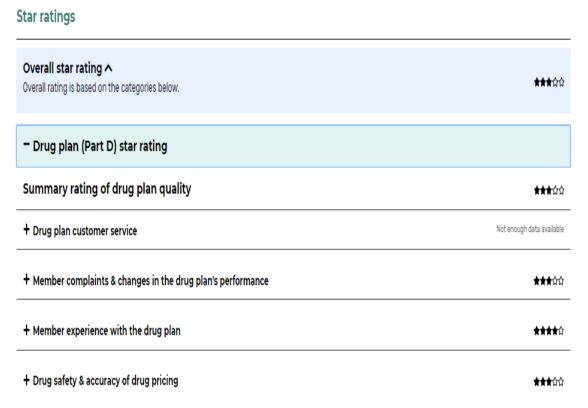

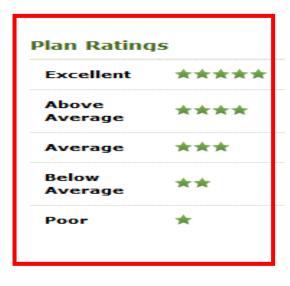

# Step Six: When find plan you like click "Enroll"

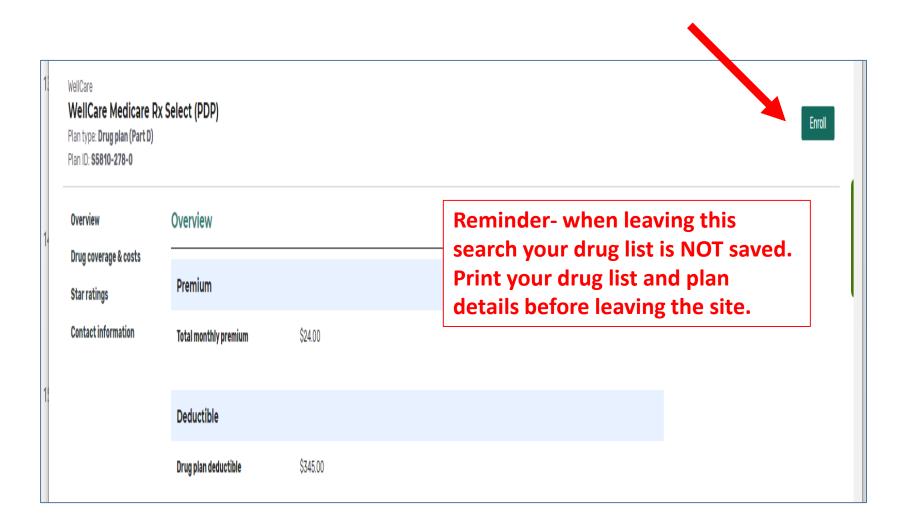

#### **How to Enroll**

- By Phone
  - 1 (800) Medicare
  - Call Plan Directly
- By Internet
  - www.medicare.gov
  - Plan's website

#### **IMPORTANT**:

- Get enrollment confirmation
- Advise not to pay premium by automatic deduction from Social Security check

# What if a new prescription later is not covered by the plan you choose?

- 1. You and your doctor should work with the plan
  - Switch to similar drug that is on the formulary
- 2. If you cannot switch drugs:
  - Your doctor can request an Exception to have it covered
- 3. If plan denies your exception request can Appeal; OR
- 4. Change to Plan that covers your drugs
  Reminder- limited to one change each calendar quarter.

### The New Medicare Plan Finder-Account Log In

# My Medicare Account Log In (Or Creation of account)

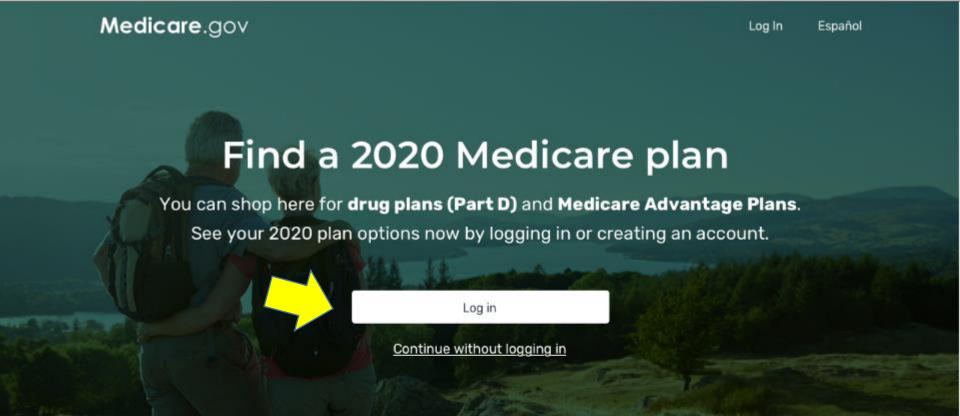

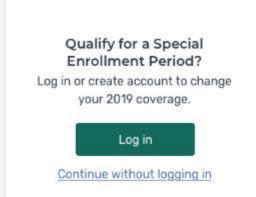

# New to Medicare? Learn about your options & enroll in a plan. Continue

## Log in to your account

|  | Log In |
|--|--------|
|  |        |

By accessing this system, you agree to our Terms and Conditions. Read more +

#### Need an account?

Create an account for a more personalized experience.

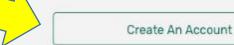

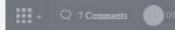

Español

#### Create an account

All fields are required.

| MEDICAR   | E NUME     | BER           |         |              |  |  |
|-----------|------------|---------------|---------|--------------|--|--|
| Where ca  | n I find m | ny Medicare I | Number? |              |  |  |
|           |            |               |         |              |  |  |
|           |            |               |         |              |  |  |
|           |            |               |         |              |  |  |
| LAST NAM  | 4Ε         |               |         | SUFFIX       |  |  |
|           |            |               |         | Select one 🗸 |  |  |
|           |            |               |         |              |  |  |
|           |            |               |         |              |  |  |
| EMAIL AD  | DRESS      | (IF YOU HAV   | E ONE)  |              |  |  |
|           |            |               |         |              |  |  |
|           |            |               |         |              |  |  |
| CONFIRM   | EMAIL      | ADDRESS       |         |              |  |  |
|           |            |               |         |              |  |  |
|           |            |               |         |              |  |  |
|           |            |               |         |              |  |  |
| Idor      | n't have   | an email add  | ress    |              |  |  |
| _         |            |               |         |              |  |  |
| DATE OF   | BIRTH      |               |         |              |  |  |
| For examp |            | 970           |         |              |  |  |
| Month     | Day        | Year          |         |              |  |  |

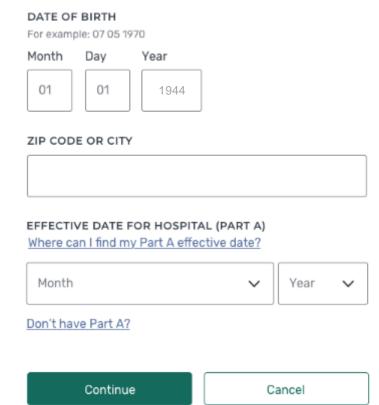

#### Create an account

All fields are required unless marked as optional.

USERNAME SECRET QUESTION SECRET ANSWER PASSWORD CONFIRM PASSWORD Cancel Continue

#### **Password Creation Guidelines**

- · Must be 8 to 16 characters long
- · Must contain at least one letter
- · Must contain at least one number
- Must also contain one or more of the following special characters: @!\$%^\*()
- · Must be different from the previous six (6) passwords
- · Cannot contain your username
- Cannot contain your Medicare Number or SSN

EXAMPLE OF ACCEPTABLE

PASSWORD: Mydruglist(20)

PASSWORD: Mydruglist(2019)

#### Create an account

All fields are required unless marked as optional.

| USERNAME                   |         |  |  |
|----------------------------|---------|--|--|
| JaneSmith09                |         |  |  |
| SECRET QUESTION            |         |  |  |
| What's your mother's maide | n name? |  |  |
| SECRET ANSWER              |         |  |  |
| Doe                        |         |  |  |
| PASSWORD                   |         |  |  |
| ****                       |         |  |  |
| CONFIRM PASSWORD           |         |  |  |
| *****                      |         |  |  |
|                            |         |  |  |
| Continue                   | Cancel  |  |  |

Create answers to "secret questions"

Español

### Log in to your account

|                               | also get a confirmation letter in the mail within 10-14 days to the not sure which address is on file, contact <u>Social Security</u> . |
|-------------------------------|----------------------------------------------------------------------------------------------------|
| USERNAME  Trouble signing in? | PASSWORD Log In                                                                                                    |

#### Need an account?

By accessing this system, you agree to our Terms and Conditions. Read more

Create an account for a more personalized experience.

Create An Account

### Answer a few quick questions

#### Jane Doe

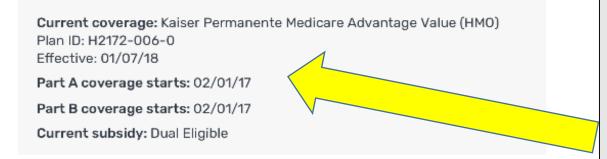

MyMedicare
account will
confirm your
current coverage
and subsidy level

#### What type of 2020 coverage are you looking for?

| $\bigcirc$ | Medicare Advantage Plan                                   |
|------------|-----------------------------------------------------------|
| $\bigcirc$ | Drug plan (Part D)                                        |
| $\bigcirc$ | Drug plan (Part D) + Medigap policy                       |
| $\bigcirc$ | Medigap policy                                            |
| $\bigcirc$ | I'm not sure. Learn more about Medicare coverage options. |

# Add your prescription drugs

#### Select your drugs from your recent prescriptions

This information is pulled from your Medicare prescription drug claims from the last year.

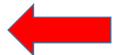

| Kapvay 0.1mg                 |  |
|------------------------------|--|
| lisinopril (Zestoretic) 20mg |  |
| Microzide 25mg               |  |
| Norvasc 10mg                 |  |
|                              |  |

Review drugs and edit if needed

Simvastatin 20mg

Synthroid 50mcg

# Confirm your dosage & quantity

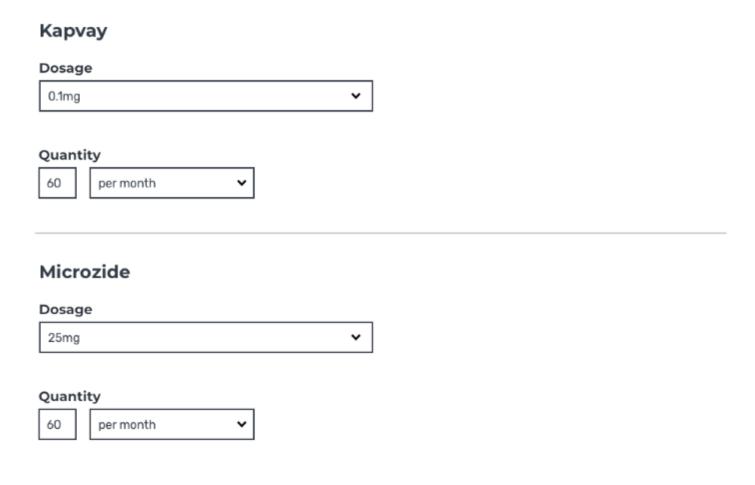

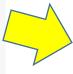

# Confirm your drug list

#### Drug list

| Kapvay 0.1mg | Quantity<br>60 | Frequency<br>Every 1 month |
|--------------|----------------|----------------------------|
| Remove drug  |                | Edit drug                  |

| Microzide 25mg | <b>Quantity</b><br>60 | Frequency<br>Every 1 month |
|----------------|-----------------------|----------------------------|
| Remove drug    |                       | Edit drug                  |

Proceed with plan comparison. Your updated drug list is now saved in your MyMedicare account.

Add More Drugs

Continue

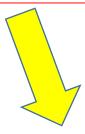

2 drugs have been added to your drug list.

**Add Another Drug** 

Done

# Other benefits of MyMedicare Account

When log from <u>www.mymedicare.gov</u>

- Confirm
   Medicare
   coverage
- View secondary insurance (like Medicaid or employer plan)
- Print your Medicare Card
- 4. View Part A and Part B medical claims processed by Medicare
- Appoint or update authorized rep

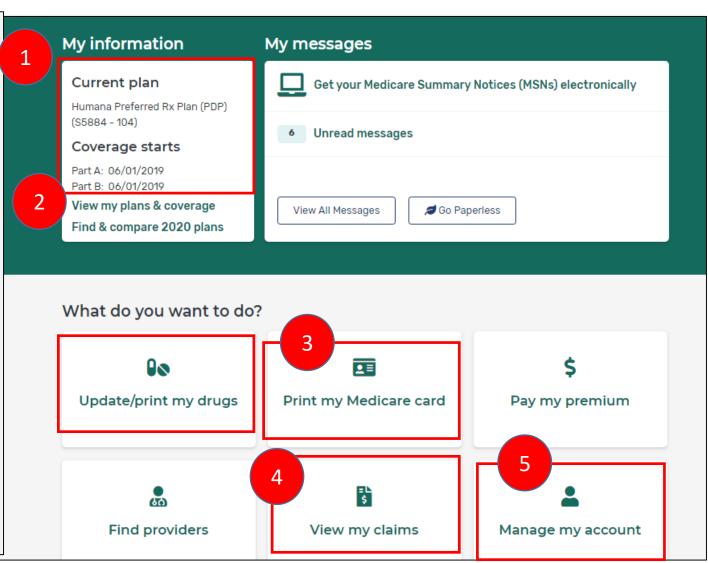

# The New Medicare Plan Finder: Account Recovery

# Username and Password recovery on MyMedicare or Medicare Plan Finder

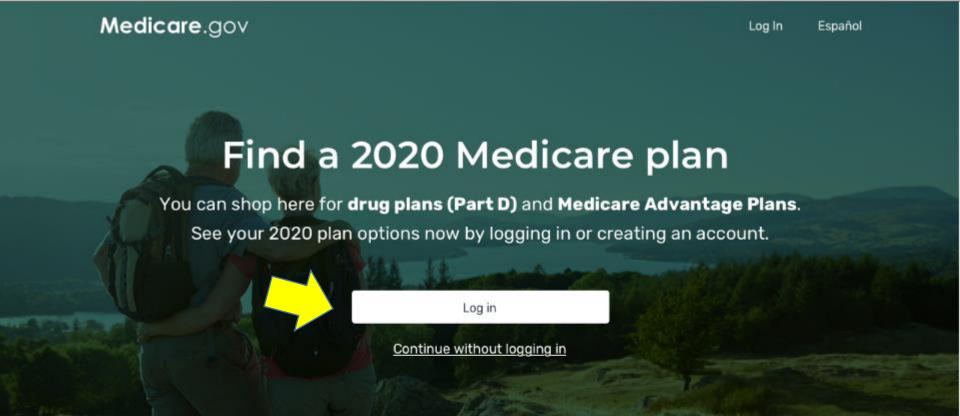

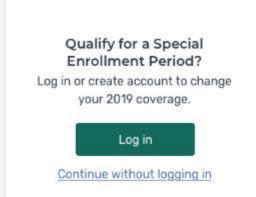

# New to Medicare? Learn about your options & enroll in a plan. Continue

# Log in or create account

| USERNAME                                                                          | PASSWORD                                             | Log in                                                |  |
|-----------------------------------------------------------------------------------|------------------------------------------------------|-------------------------------------------------------|--|
| Trouble signing in? Using a shared or public computer? Be sure to lo secure.      | og out and close all browser windows wh              | hen you're done. This will help keep your information |  |
| Ву асс                                                                            | cessing this system, you agree to our <u>Terms a</u> | and Conditions +                                      |  |
| No account? Create one now  Create an account for a more personalized experience. |                                                      |                                                       |  |
|                                                                                   | Create Account                                       |                                                       |  |

1000

# Trouble logging in?

#### What are you having trouble with?

• Forgot Username

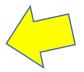

- Forgot Password
- Forgot Username and Password

#### Are you unsure of whether you have an account?

Verify Your Account Access

Return to MyMedicare.gov

### Forgot username

#### **Step 1 of 2: Enter Your Information**

| All fields required.                               |              |        |
|----------------------------------------------------|--------------|--------|
| MEDICARE NUMBER                                    | Info         |        |
|                                                    |              |        |
| Where can I find my Medi                           | care Number? |        |
| LAST NAME                                          |              | SUFFIX |
|                                                    |              | None V |
| DATE OF BIRTH                                      |              |        |
| Month                                              | Day          | Yea: 🗸 |
| PROVE YOU'RE NOT A I<br>Type the last 3 numbers of |              |        |
|                                                    |              |        |
| Continue                                           | Ra           | ck     |

#### Forgot username

**Step 2 of 2: Username Reminder** 

Your MyMedicare.gov user name is MightyMouse

Return to MyMedicare.gov to sign in.

About Medicare | Medicare Glossary

Medicare.gov

# Trouble logging in?

#### What are you having trouble with?

- Forgot Username
- Forgot Password
- · Forgot Username and Password

#### Are you unsure of whether you have an account?

· Verify Your Account Access

Return to MyMedicare.gov

#### Forgot password

#### **Step 1 of 4: Enter Your Information**

| All fields required.                                            |               |        |  |
|-----------------------------------------------------------------|---------------|--------|--|
| MEDICARE NUMBER                                                 | Info          |        |  |
|                                                                 |               |        |  |
| When on I find on Mar                                           | 1: NI12       | ,      |  |
| Where can I find my Med                                         | ncare Number? | •      |  |
| LAST NAME                                                       |               | SUFFIX |  |
|                                                                 |               | None V |  |
| DATE OF BIRTH                                                   |               |        |  |
| Month 🗸 💺                                                       | Day           | Yea:   |  |
| Username Info                                                   |               |        |  |
|                                                                 |               |        |  |
| PROVE YOU'RE NOT A ROBOT Type the first and last number of 263? |               |        |  |
|                                                                 |               |        |  |
|                                                                 |               |        |  |
| Continue                                                        | Ba            | ck     |  |

#### **Medicare**.gov

#### Forgot password

**Step 2 of 4: Answer Secret Question** 

All fields required.

Secret Question Info

In what city did you first meet your spouse?

# Continue Cancel

Note: If you do not have or remember the correct answer, and make three (3) incorrect attempts, your account will be locked out and you will not be able to access MyMedicare.gov until you complete the registration process.

# Trouble logging in?

#### What are you having trouble with?

- Forgot Username
- Forgot Password
- Forgot Username and Password

#### Are you unsure of whether you have an account?

Verify Your Account Access

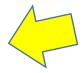

Return to MyMedicare.gov

#### Verify account access

#### **Step 1 of 2: Enter Your Information**

| All fields required.                                         |                                         |          |  |
|--------------------------------------------------------------|-----------------------------------------|----------|--|
| MEDICARE NUMBER                                              | Info                                    |          |  |
|                                                              |                                         |          |  |
| Where can I find my Medic                                    | care Number?                            |          |  |
| LAST NAME                                                    |                                         | SUFFIX   |  |
|                                                              |                                         | None V   |  |
| DATE OF BIRTH                                                |                                         |          |  |
| Month                                                        | Day 🗸 🕏                                 | Year 🗸 🕈 |  |
| PROVE YOU'RE NOT A ROBOT Type the last 2 numbers of 9953925? |                                         |          |  |
| 2 pe me mar a numbers of                                     | ,,,,,,,,,,,,,,,,,,,,,,,,,,,,,,,,,,,,,,, |          |  |
| Continue                                                     | Ra                                      | als      |  |

#### Verify account access

#### Step 2 of 2: Registration Status

You have previously enrolled in MyMedicare.gov.

You registered on 07/11/2019.

You were registered by Beneficiary (Self).

Your MyMedicare.gov user name is MightyMouse

Please note your MyMedicare.gov username for your records, so that you may visit MyMedicare.gov often.

Return to MyMedicare.gov to sign in.

#### **Additional Resources**

✓ Visit Medicare's **National Training Program**webpage for *Plan Finder* and *My Medicare* video tutorials

https://cmsnationaltrainingprogram.cms.gov/resources

✓ Call your local SHIP for an appointment with a counselor: **1-800-792-8820** 

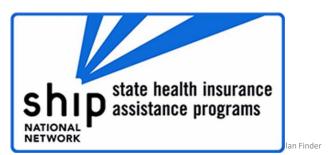

# **Questions?**

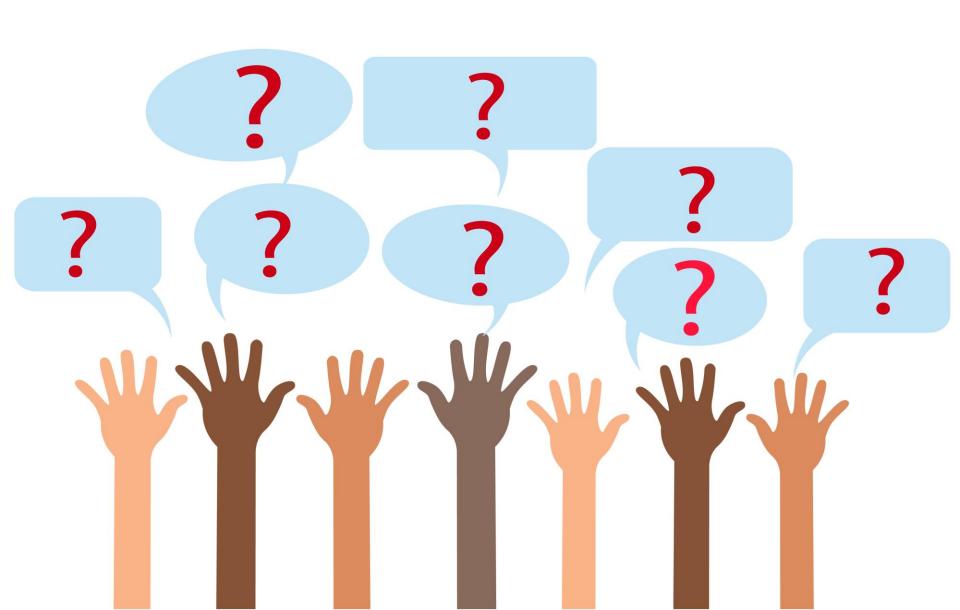